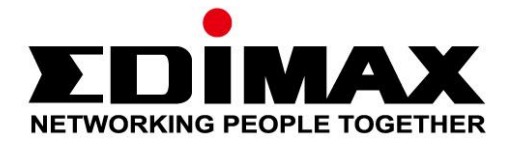

# **EU-4208**

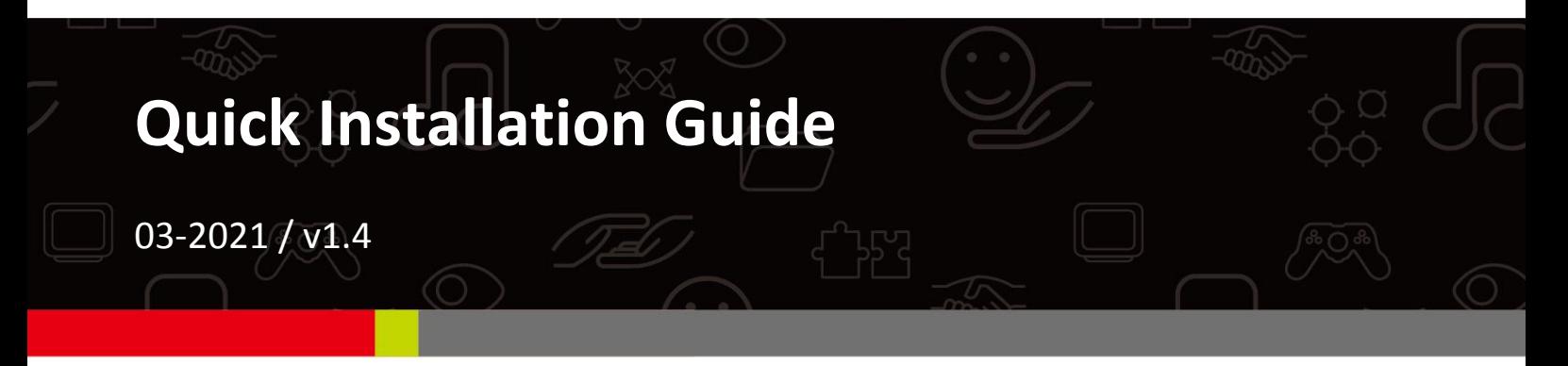

# **Edimax Technology Co., Ltd.**

No. 278, Xinhu 1st Rd., Neihu Dist., Taipei City, Taiwan Email: support@edimax.com.tw

#### **Edimax Technology Europe B.V.**

Fijenhof 2, 5652 AE Eindhoven, The Netherlands Email: support@edimax.nl

#### **Edimax Computer Company**

530 Technology Drive Suite 100, Irvine, CA 92618, USA Email: support@edimax.us

#### **PRODUCT INTRODUCTION**

#### **Package Contents**

Before you start using this product, please check if there is anything missing in the package, and contact your dealer to claim the missing item(s):

- USB 2.0 Fast Ethernet Adapter x 1
- Quick installation guide x 1
- CD with setup wizard, user manual & multi‐language QIG x 1

#### **Main Features**

- Complies with IEEE 802.3/802.3u standards
- Complies with USB 2.0/1.1 specifications
- Supports 10/100Mbps auto‐negotiation
- Low power consumption in idle mode and low traffic conditions
- No external power adapter required
- Supports Windows XP/Vista/7/8/8.1 and Mac OS X 10.x

# **DRIVER INSTALLATION**

#### **For Windows XP, Vista, 7 & 8/8.1**

1. With your computer switched on, insert the Fast Ethernet adapter into an available USB port on your computer. The following may appear on your screen. Please click "Cancel".

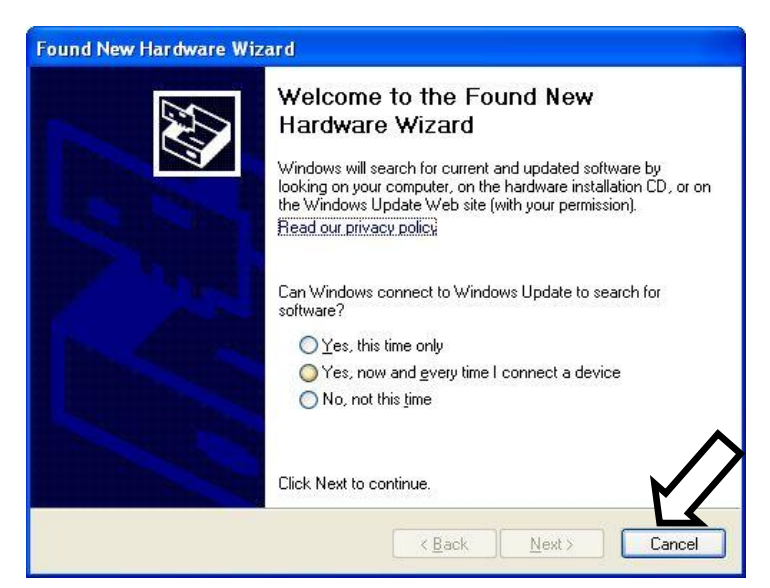

2. Please insert the installation CD into your CD‐ROM drive. If the CD doesn't autorun as shown below, locate and open the autorun.exe file.

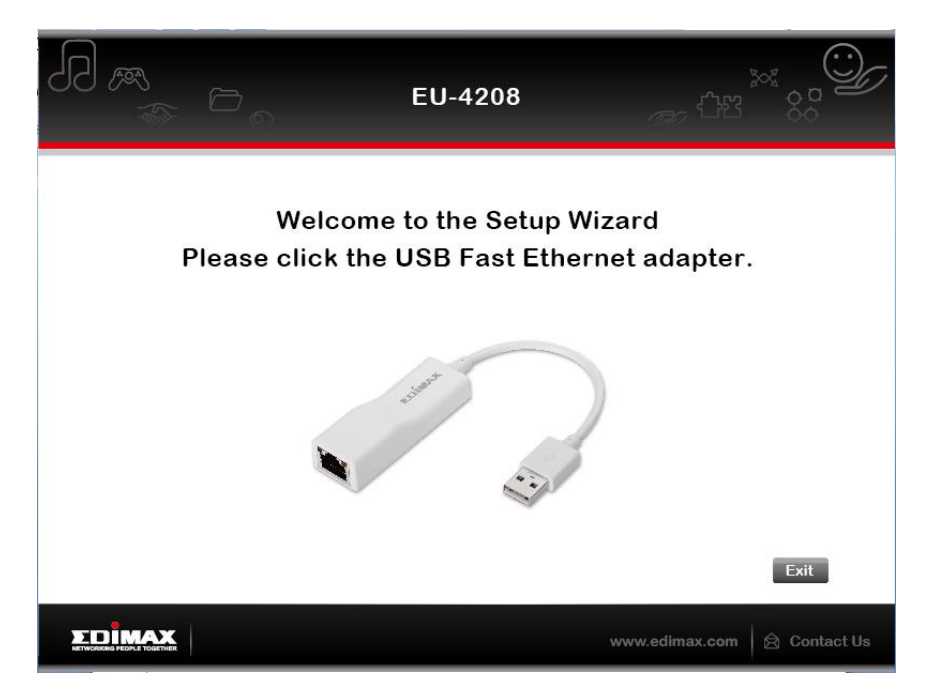

3. Click the "EU-4208" icon and follow the on-screen instructions.

# **For Mac OS X 10.x**

- 1. Please insert the installation CD into your CD‐ROM drive. Double‐click the CD and navigate to the "…\Drivers\Mac\" directory.
- 2. Find and double‐click the "AX88772" file to execute the installer program.
- 3. When the wizard appears, click "Continue" to proceed.
- 4. Select a destination volume to install the driver and click "Continue".
- 5. Click "Install" to install the driver.
- 6. Click "Continue Installation" to proceed.
- 7. After the installation is complete, please make sure you are not running any other applications and click "Restart" to activate the new settings.

### **DRIVER VERIFICATION**

### **For Windows XP, Vista, 7 & 8/8.1**

- 1. Open Windows "Device Manager" to verify the driver of the Fast Ethernet adapter. Follow the paths below to find "Device Manager":
	- Windows 8/8.1: "Control Panel\System\Device Manager"
	- Windows 7: "Control Panel\System and Security\System\Device Manager"
	- Windows Vista: "Control Panel\System Maintenance\Device Manager"
	- Windows XP: "Control Panel\System\Hardware\Device Manager"
- 2. Check if "ASIX…Ethernet Adapter" is listed in the "Network adapters" group.

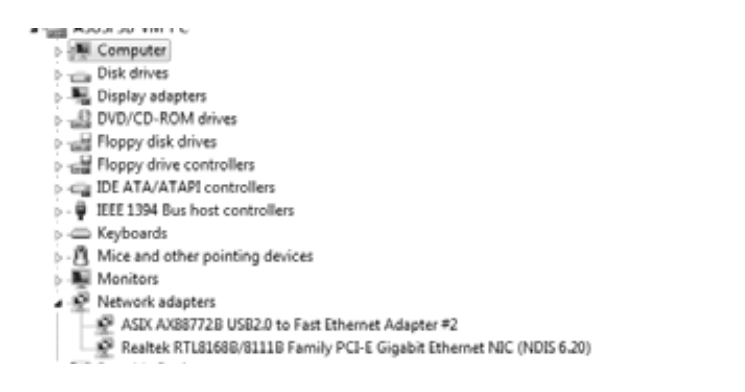

#### **For Mac OS X 10.x**

- 1. Follow the path below to verify the driver of the Fast Ethernet adapter.
	- "System Profiler\Hardware\USB" or "System Preference\Network"
- 2. Check if "AX88772" is listed.

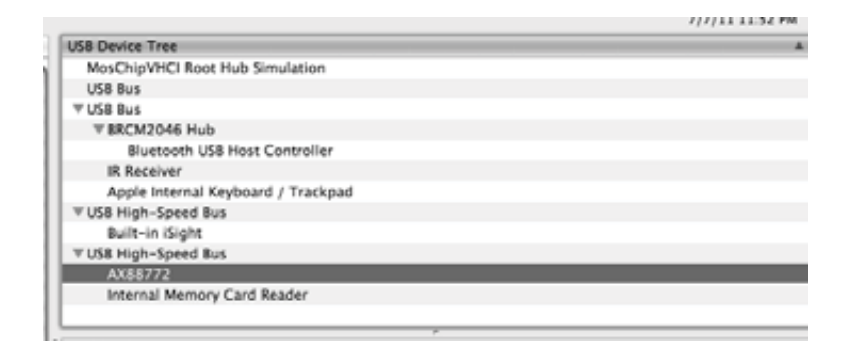

Note: For more information, please refer to the user manual in the CD.

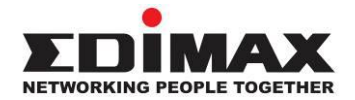

### **COPYRIGHT**

Copyright © Edimax Technology Co., Ltd. all rights reserved. No part of this publication may be reproduced, transmitted, transcribed, stored in a retrieval system, or translated into any language or computer language, in any form or by any means, electronic, mechanical, magnetic, optical, chemical, manual or otherwise, without the prior written permission from Edimax Technology Co., Ltd.

Edimax Technology Co., Ltd. makes no representations or warranties, either expressed or implied, with respect to the contents hereof and specifically disclaims any warranties, merchantability, or fitness for any particular purpose. Any software described in this manual is sold or licensed as is. Should the programs prove defective following their purchase, the buyer (and not this company, its distributor, or its dealer) assumes the entire cost of all necessary servicing, repair, and any incidental or consequential damages resulting from any defect in the software. Edimax Technology Co., Ltd. reserves the right to revise this publication and to make changes from time to time in the contents hereof without the obligation to notify any person of such revision or changes.

The product you have purchased and the setup screen may appear slightly different from those shown in this QIG. The software and specifications are subject to change without notice. Please visit our website [www.edimax.com](http://www.edimax.com/) for updates. All brand and product names mentioned in this manual are trademarks and/or registered trademarks of their respective holders.

#### **EU Declaration of Conformity**

**English:** This equipment is in compliance with the essential requirements and other relevant provisions of Directive 2014/30/EU. **Français:** Cet équipement est conforme aux exigences essentielles et autres dispositions de la directive 2014/30/EU. **Čeština:** Toto zařízení je v souladu se základními požadavky a ostatními příslušnými ustanoveními směrnic 2014/30/EU. **Polski:** Urządzenie jest zgodne z ogólnymi wymaganiami oraz szczególnymi warunkami określonymi Dyrektywą UE 2014/30/EU. **Română:** Acest echipament este în conformitate cu cerinţele esenţiale şi alte prevederi relevante ale Directivei 2014/30/EU. **Русский:** Это оборудование соответствует основным требованиям и положениям Директивы 2014/30/EU. **Magyar:** Ez a berendezés megfelel az alapvető követelményeknek és más vonatkozó irányelveknek (2014/30/EU). **Türkçe:** Bu cihaz 2014/30/EU. direktifleri zorunlu istekler ve diğer hükümlerle ile uyumludur. **Українська:** Обладнання відповідає вимогам і умовам директиви 2014/30/EU. **Slovenčina:** Toto zariadenie spĺňa základné požiadavky a ďalšie príslušné ustanovenia smerníc 2014/30/EU. **Deutsch:** Dieses Gerät erfüllt die Voraussetzungen gemäß den Richtlinien 2014/30/EU. **Español:** El presente equipo cumple los requisitos esenciales de la Directiva 2014/30/EU. **Italiano:** Questo apparecchio è conforme ai requisiti essenziali e alle altre disposizioni applicabili della Direttiva 2014/30/EU. **Nederlands:** Dit apparaat voldoet aan de essentiële eisen en andere van toepassing zijnde bepalingen van richtlijn 2014/30/EU. **Português:** Este equipamento cumpre os requesitos essênciais da Directiva 2014/30/EU. **Norsk:** Dette utstyret er i samsvar med de viktigste kravene og andre relevante regler i Direktiv 2014/30/EU. **Svenska:** Denna utrustning är i överensstämmelse med de väsentliga kraven och övriga relevanta bestämmelser i direktiv 2014/30/EU. Dansk: Dette udstyr er i overensstemmelse med de væsentligste krav og andre relevante forordninger i direktiv 2014/30/EU. **suomen kieli:** Tämä laite täyttää direktiivien 2014/30/EU. oleelliset vaatimukset ja muut asiaankuuluvat määräykset.

#### FOR USE IN @ @ @ @ @ @ @ @ @ @ @ ............. **@@@@@@@@@**

 $C \in FC \otimes H$ 

#### **WEEE Directive & Product Disposal**

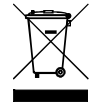

At the end of its serviceable life, this product should not be treated as household or general waste. It should be handed over to the applicable collection point for the recycling of electrical and electronic equipment, or returned to the supplier for disposal.

-------------------------------------------------------------------------------------------------------------------

# **Declaration of Conformity**

We, Edimax Technology Co., Ltd., declare under our sole responsibility, that the equipment described below complies with the requirements of the European R&TTE directives.

#### **Equipment: USB 2.0 Fast Ethernet Adapter Model No.: EU-4208**

The following European standards for essential requirements have been followed:

#### **Directives 2014/30/EU**

EMC : EN 55032:2012/AC:2013, Class B CISPR 32:2012 EN 61000-3-2:2014 EN 61000-3-3:2013 EN 55024:2010++A1:2015

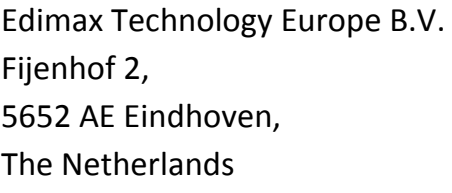

a company of: Edimax Technology Co., Ltd. No. 278, Xinhu 1st Rd., Neihu Dist., Taipei City, Taiwan

Printed Name: David Huang Title: Director Edimax Technology Europe B.V.

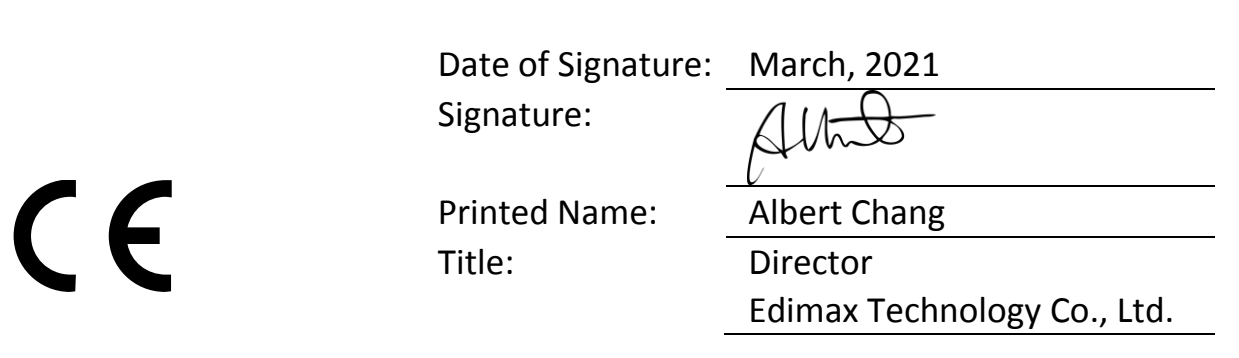

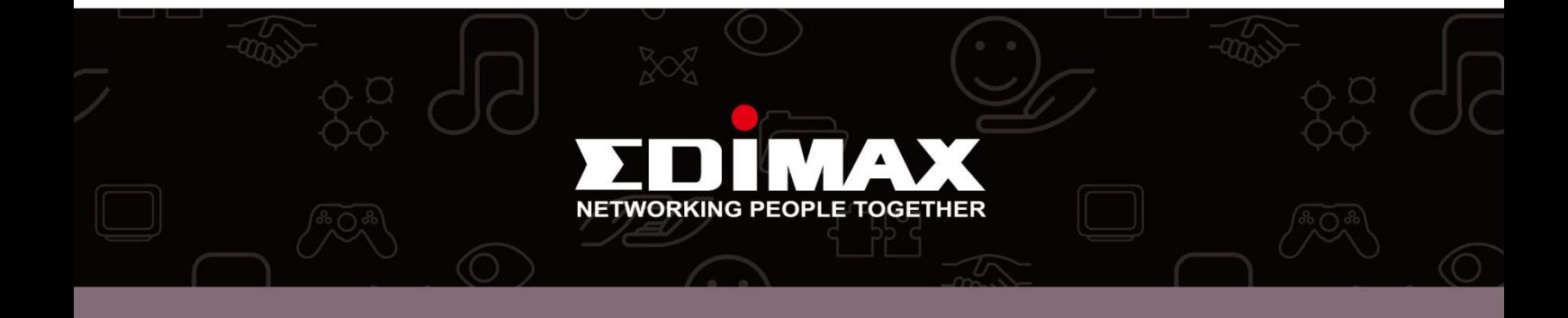